## パスワードの変更ができます。

 $\mathbf{u}_\mathbf{r}$ (1) マイページTOPから **OH** をクリックします。 パスワードの変更はこちら

以下の画面が表示されます。

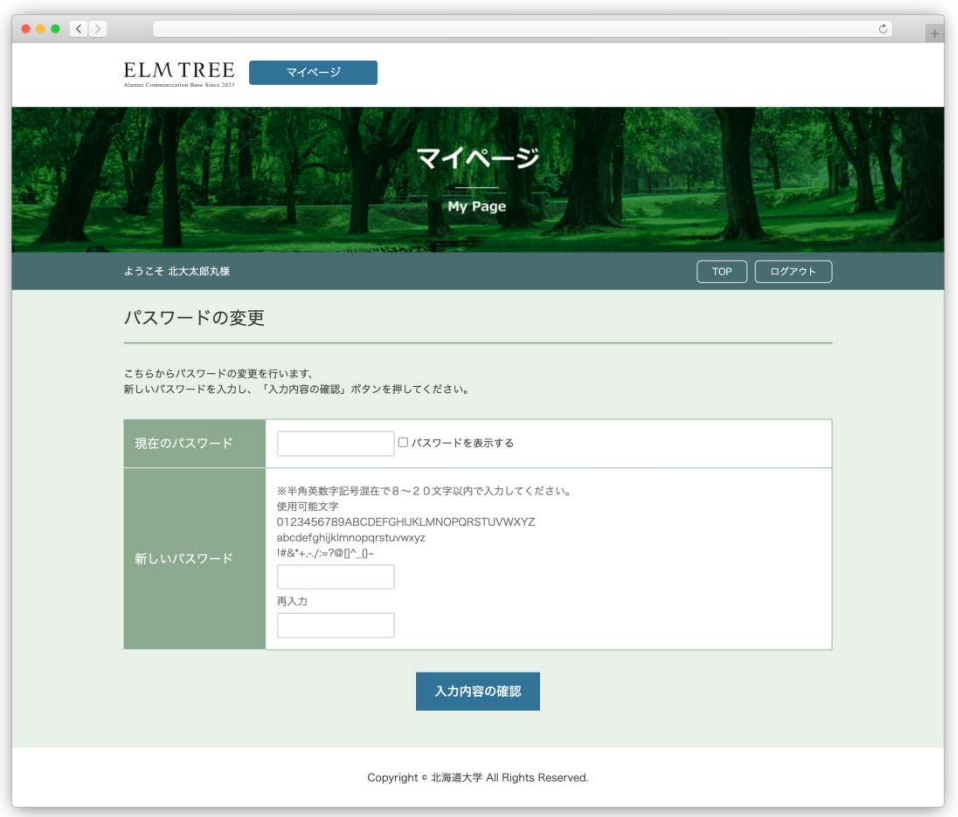

パスワードの変更画面

(2) 現在のパスワードと、新しいパスワードを入力し、 入力内容の確認 をクリックします。

**※半角英数字記号混在で8~20文字以内で入力してください。**

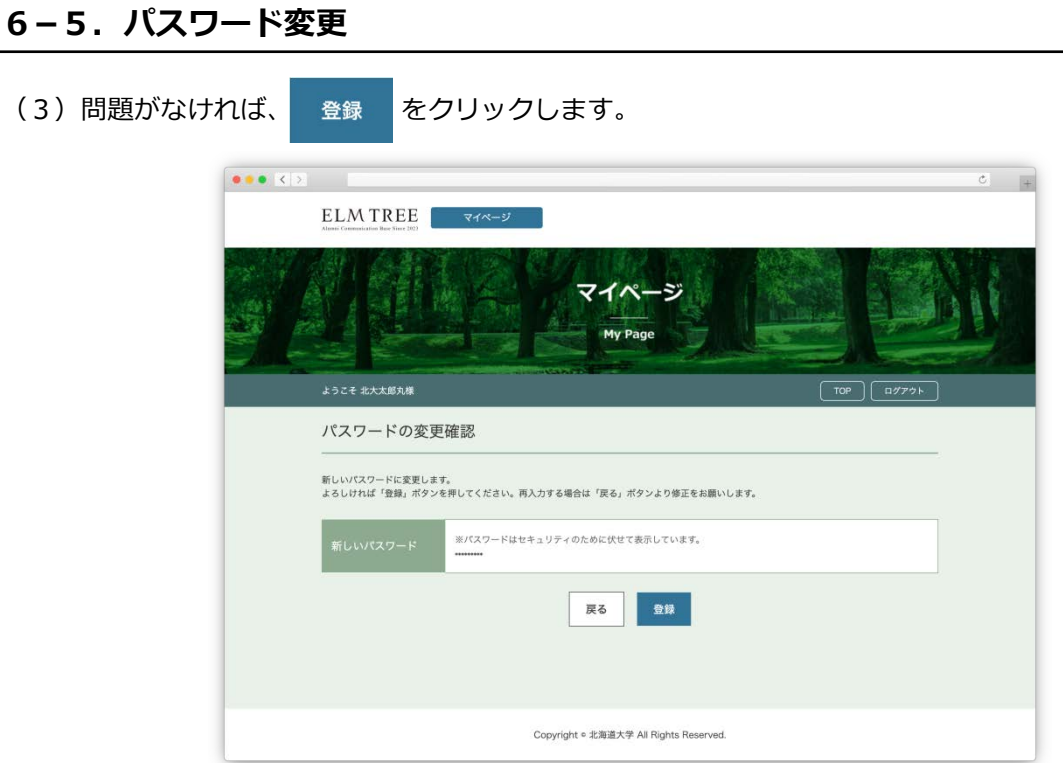

パスワードの変更確認画面

(4)以下の画面が表示され、パスワードの変更は完了です。

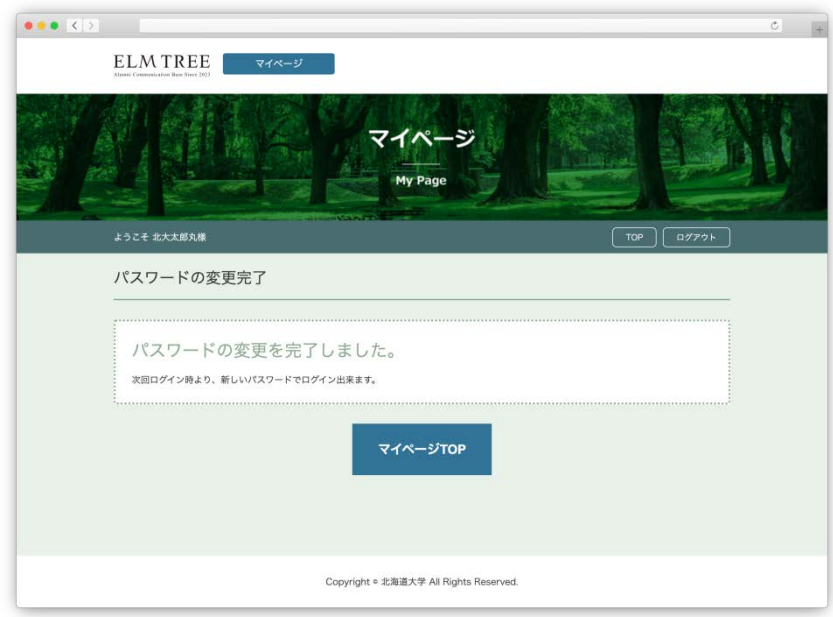

パスワードの変更完了画面